<span id="page-0-0"></span>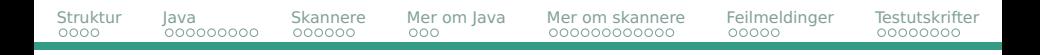

# **Dagens tema: del 1**

- De ulike modulene i prosjektet vårt
	- Pakker i Java
- Hva gjør en Skanner?
- Klassene Token og TokenKind
	- Enum-klasser i Java
- Klassene Scanner og Main
- **•** Feilmeldinger
- Testutskrifter
	- Klassen LogFile
- Praktiske råd

### <span id="page-1-0"></span>**Hvordan skriver man et større program som en kompilator/interpret?**

**•** Det bør deles opp i passe store deler.

## **Hvordan bør et program deles opp?**

- Hvilken oppdeling virker naturlig?
- Hvilken oppdeling gir få aksesser mellom modulene?
- Hvordan flyter data?

<span id="page-2-0"></span>[Hvordan dele opp et stort prosjekt?](#page-1-0)

# **Innledende oppgave**

#### Hva må gjøres for å interpretere et enkelt program som dette?

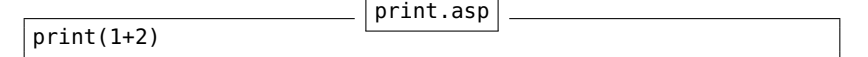

Beskriv så nøyaktig som mulig hvilke deloppgaver interpreten må utføre.

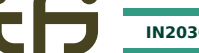

<span id="page-3-0"></span>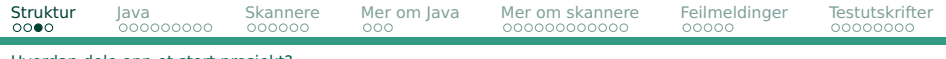

#### [Hvordan dele opp et stort prosjekt?](#page-1-0)

#### **Prosjektet** 1 Skanner *f.asp*  $\overline{t}$  :Token  $\overline{t}$  :  $\overline{t}$   $\overline{t}$   $\overline{$ Parser <while stmt> <program> 3&4 Interpret

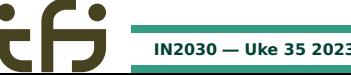

**[IN2030 — Uke 35 2023](#page-0-0) Dag Langmyhr og Ragnhild Kobro Runde**

<expr>
<suite>

<span id="page-4-0"></span>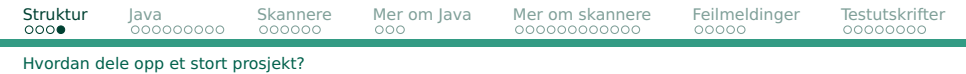

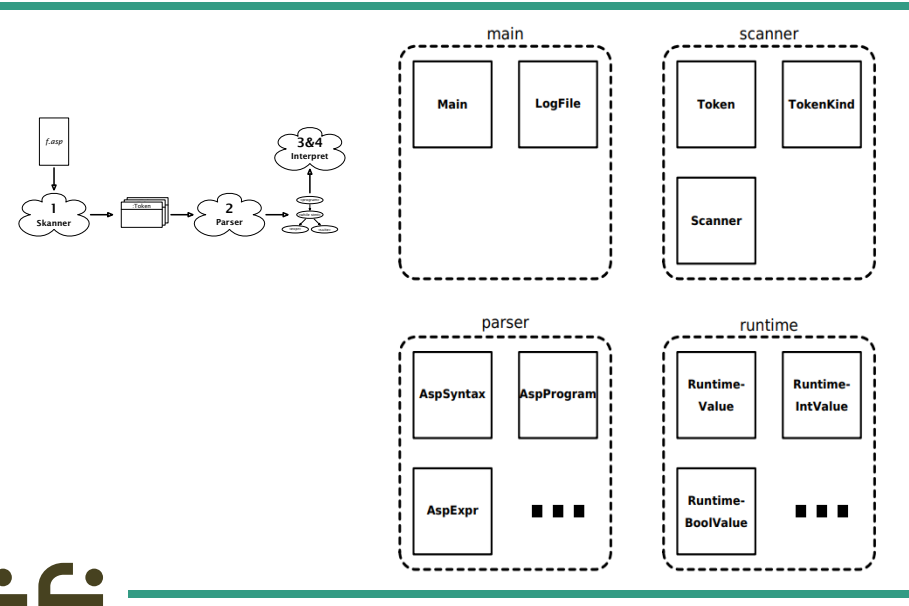

# <span id="page-5-0"></span>**Moduler i Java**

Noen programmeringsspråk har mekanismer for store moduler  $-$  men langt fra alle. Java har package.

Alle filene som skal inngå i Java-pakken navn starter med «package navn».

### **Eksempel**

**P1/A.java**

```
package P1;
public class A {
    public static int x = 1;
}
```
Hver pakke består av et antall klasser.

# <span id="page-6-0"></span>**Entydig pakkenavn**

For å sikre et helt entydig pakkenavn, bør det innledes med eiers internettdomene i omvendt rekkefølge. I IN2030 heter pakkene for eksempel: no.uio.ifi.asp.xxx

Under kompileringen må klassene ligge i en mappestruktur som heter det samme som leddene i pakkenavnet. I IN2030 heter filene for eksempel: no/uio/ifi/asp/scanner/Scanner.java

<span id="page-7-0"></span>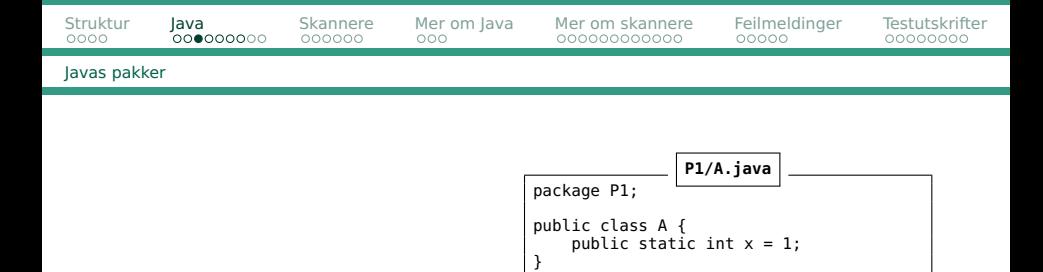

#### Vi kan hente klasser fra alle pakker så lenge de finnes i CLASSPATH:

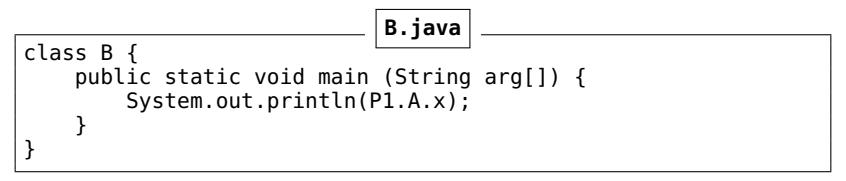

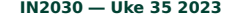

<span id="page-8-0"></span>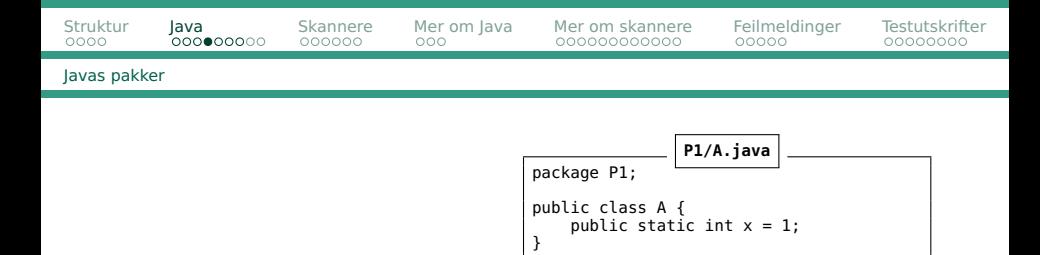

For å unngå å skrive pakkenavnet så mange ganger, kan vi importere klasser fra pakker:

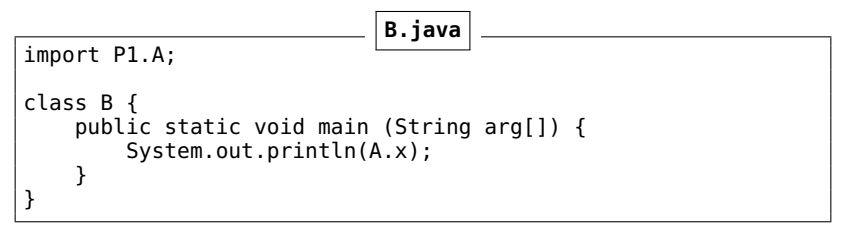

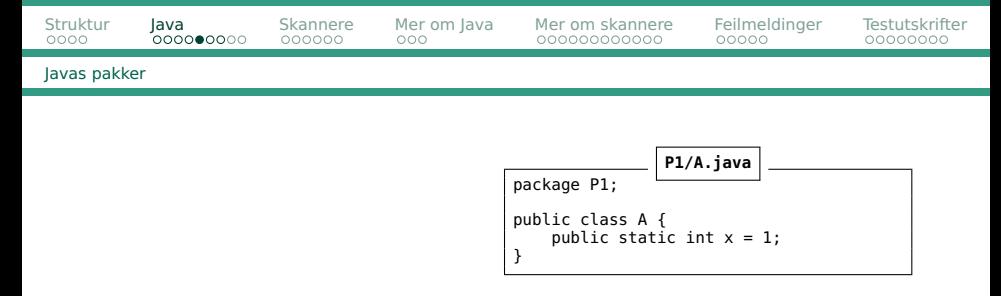

#### Vi kan også importere alle klassene fra en pakke:

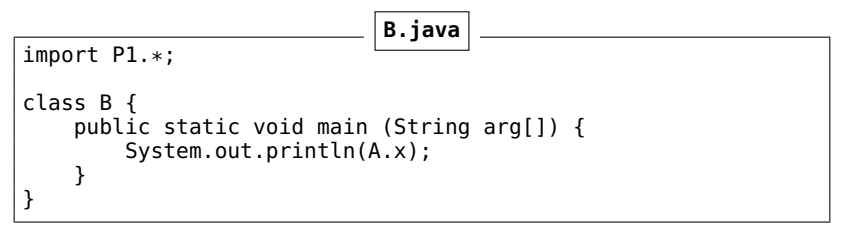

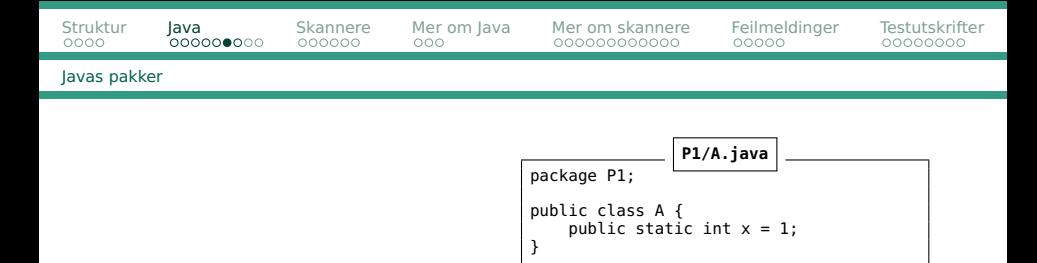

En siste mulighet er å importere statiske deklarasjoner fra en klasse:

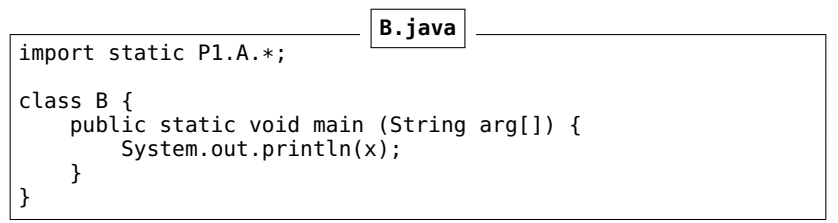

## **Oppsummering import**

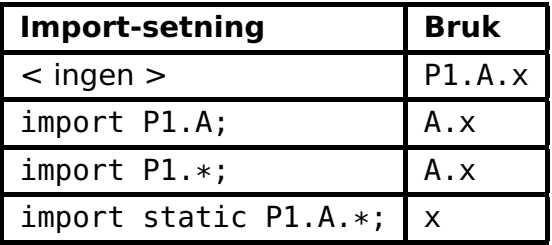

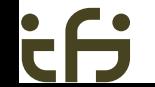

### <span id="page-12-0"></span>**Beskyttelse av klasser**

## **—** er usynlig utenfor pakken. **public** kan brukes fra andre pakker.

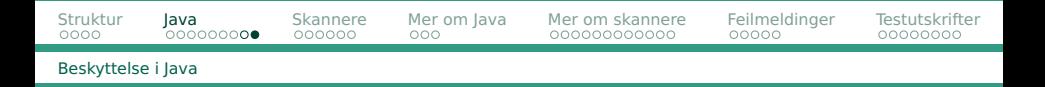

#### Beskyttelse av klasseelementer

- **I** klassen
- **I** pakken
- **I** subklasse (samme pakke)
- **I** subklasse (annen pakke) **Ellers**

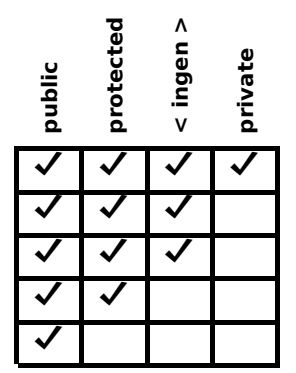

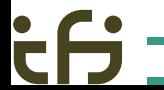

<span id="page-14-0"></span>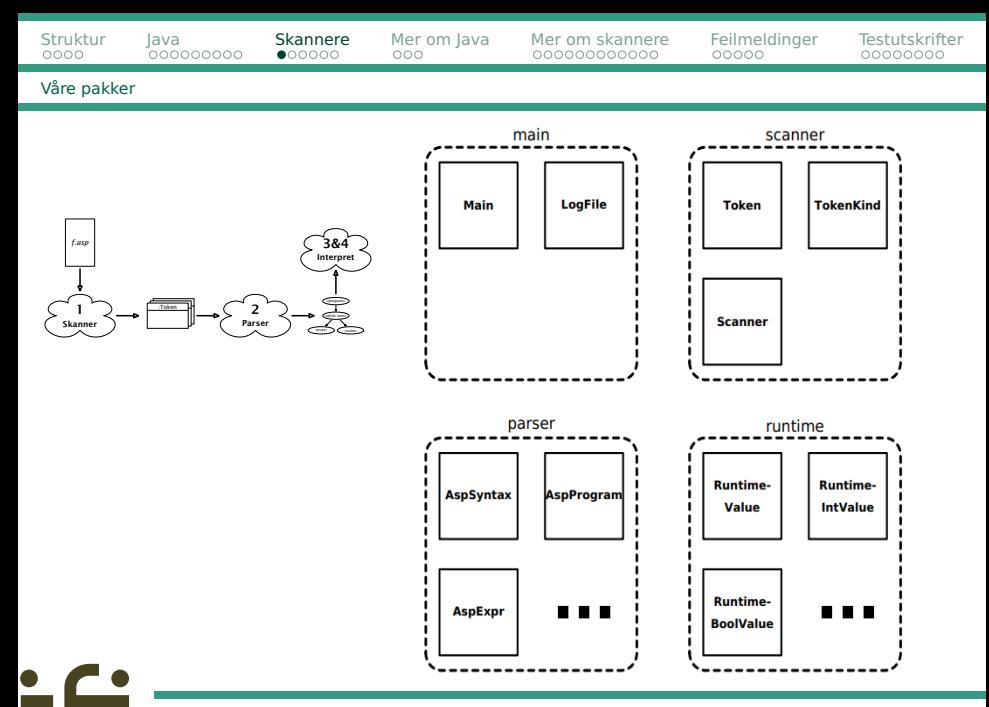

## <span id="page-15-0"></span>**Skanner**

En kompilator/interpret kan lese og tolke en program tegn for tegn, men det er mye lettere om det kan gjøres symbol for symbol. Dette ordner en **skanner**.

En skanner gjør følgende:

- Leser programkoden fra en fil
- Fjerner alle kommentarer
- Deler resten av teksten opp i symboler («tokens»)

<span id="page-16-0"></span>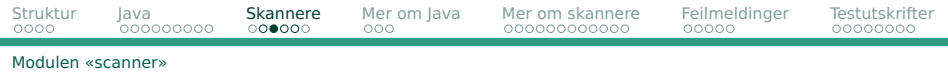

1

- 2 # En hyggelig hilsen
- 3 emne='IN2030'
- 4 print ('Velkommen til',emne,'!')

#### deles opp på denne måten:

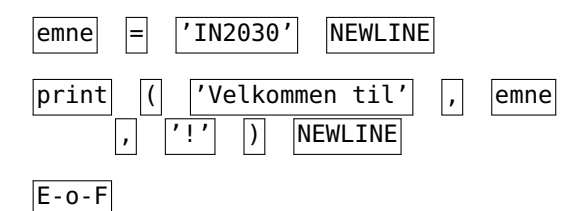

<span id="page-17-0"></span>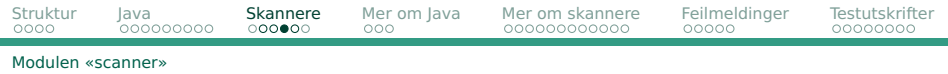

1

- 2 # En hyggelig hilsen
- $3$  emne= $'$ IN2030<sup>'</sup>
- 4 print ('Velkommen til',emne,'!')

#### og blir til disse symbolene (tokens):

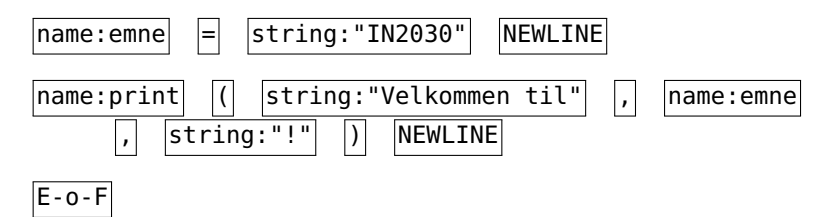

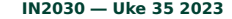

<span id="page-18-0"></span>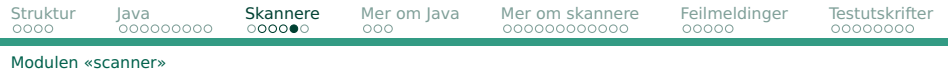

 $1 \quad \overline{\text{if }} \text{b}:$ 2 while c:  $3 \qquad c = False$ 4 else:  $b = 0$ 

har disse symbolene (tokens):

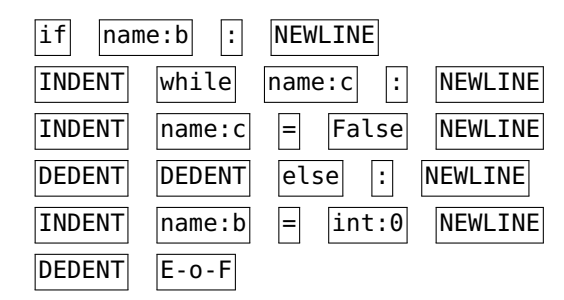

# <span id="page-19-0"></span>**I vår skanner**

. . .

Vår skanner kan levere de **symbolene** som er definert i klassen Token:

```
public class Token {
    public TokenKind kind;
    public String name, stringLit;
    public long integerLit;
    public double floatLit;
    public int lineNum;
```
I klassen Token lagres typen symbol (token) ved hjelp av klassen TokenKind. Denne er definert i en enum-klasse.

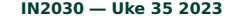

# <span id="page-20-0"></span>**Enum-klasser**

Noen ganger har man diskrete data som kun kan ha et begrenset antall fast definerte verdier:

**Kortfarge** Kløver, ruter, hjerter, spar

**Tippetegn** Hjemmeseier, uavgjort, borteseier

**Ukedag** Mandag, tirsdag, onsdag, torsdag, fredag, lørdag, søndag

Å representere disse med heltall er en halvgod løsning.

<span id="page-21-0"></span>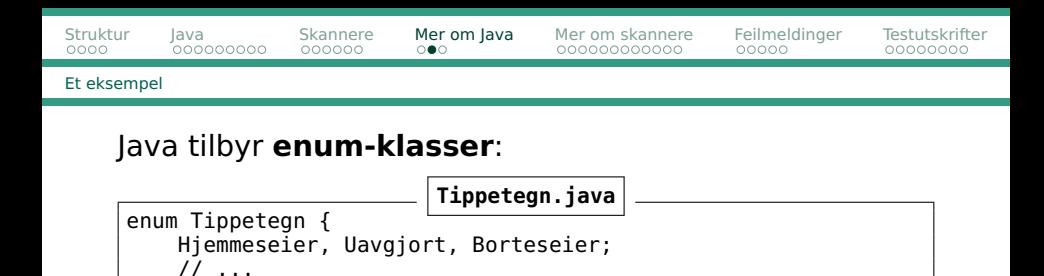

#### Dette er **syntaktisk sukker** for

}

**Tippetegn.java**

```
class Tippetegn extends java.lang.Enum {
    public static final Tippetegn
        Hjemmeseier = new Tippetegn(),
        Uavgjort = new Tippetegn(),
        Borteseier = new Tippetegn();
    // ...
}
```
<span id="page-22-0"></span>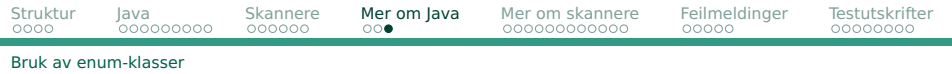

Hva kan vi gjøre med enum-klasser?

- **Opprette verdier** (Tippetegn rekke[] new Tippetegn[12+1])
- Tilordne verdier (rekke[i] = Tippetegn.Uavgjort)
- Sjekke på likhet og ulikhet (rekke[1] == Tippetegn.Borteseier)
- Velge blant alternativer (switch (rekke[1]) { case Uavgjort: ...})
- **o** Skrive ut objektet (System.out.println(rekke[1]) som er det samme som (System.out.println(rekke[1].toString()))

# <span id="page-23-0"></span>**I vår skanner**

. . .

Vår skanner kan levere de **symbolene** som er definert i klassen Token:

```
public class Token {
    public TokenKind kind;
    public String name, stringLit;
    public long integerLit;
    public double floatLit;
    public int lineNum;
```
I klassen Token lagres typen symbol (token) ved hjelp av klassen TokenKind. Denne er definert i en enum-klasse.

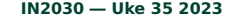

<span id="page-24-0"></span>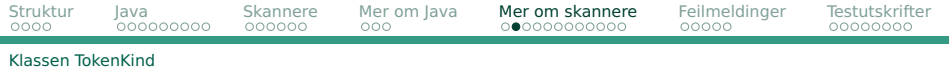

#### TokenKind er definert i en enum-klasse:

```
public enum TokenKind {
    // Names and literals:
    nameToken("name"),
     integerToken("integer literal"),
     floatToken("float literal"),
     stringToken("string literal"),
    // Keywords (including those used in Python 3):
    andToken("and"),<br>asToken("as"),
     asToken("as"),                        // Not used in Asp<br>assertToken("assert"),          // Not used in Asp
           .
           .
           .
    // Format tokens:
     indentToken("INDENT"),
    dedentToken("DEDENT"),
    newLineToken("NEWLINE"),
    eofToken("E-o-f");
    String image;
     TokenKind(String s) {
         image = s:
     }
    public String toString() {
         return image;
     }
```
# <span id="page-25-0"></span>**Den sentrale metoden i del 1**

Klassen Scanner skal lese linje for linje fra asp-filen og dele den opp i Token-objekter som lagres i en liste curl ineTokens

Hovedmetoden for å gjøre dette er readNextLine.

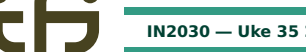

<span id="page-26-0"></span>readNextLine skal altså gjøre følgende:

- <sup>1</sup> Innledende TAB-er oversettes til blanke.
- <sup>2</sup> Hvis linjen er tom (eventuelt blanke), ignoreres den.
- <sup>3</sup> Hvis linjen bare inneholder en kommentar (dvs første ikke-blanke tegn er en '#'), ignoreres den.
- <sup>4</sup> Indentering beregnes, og INDENT/DEDENT-er legges i curLineTokens.
- <sup>5</sup> Gå gjennom linjen:
	- Blanke tegn og TAB-er ignoreres.
	- En '#' angir at resten av linjen skal ignoreres.
	- <sup>3</sup> Andre tegn angir starten på et nytt symbol. Finn ut hvor mange tegn som inngår i symbolet. Lag et Token-objekt og legg det i curLineTokens.

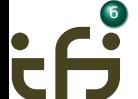

<sup>6</sup> Til slutt legges et NEWLINE-objekt i curLineTokens.

## <span id="page-27-0"></span>**Hovedprogrammet Main.java**

Noen ganger er det nyttig å ha data og metoder som er globale for prosjektet vårt. Disse legger vi i Main-objektet som public static.

```
package no.uio.ifi.asp.main;
```

```
import no.uio.ifi.asp.parser.AspExpr;
import no.uio.ifi.asp.parser.AspProgram;
import no.uio.ifi.asp.parser.AspSyntax;
import no.uio.ifi.asp.runtime.*;
import no.uio.ifi.asp.scanner.*;
import static no.uio.ifi.asp.scanner.TokenKind.*;
```

```
public class Main {
    public static final String version = "2023-08-21";
    public static LogFile log = null;
```
<span id="page-28-0"></span>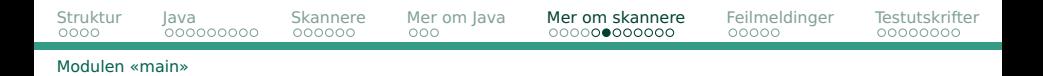

```
public static void main(String arg[]) {
    String fileName = null, baseFilename = null;
    boolean testExpr = false, testParser = false, testScanner = false,
    logE = false, logP = false, logS = false, logY = false;
    System.out.println("This is the IN2030 Asp interpreter (" +
                        version + ")");
    for (String a: arg) {
        if (a.equals("-logE")) {
            long = true:
        } else if (a.equals("-logP")) {
            \log P = \text{true}:
        } else if (a.equals("-logS")) {
            \log S = \text{true}:
        } else if (a.equals("-logY")) {
            longY = true:
        } else if (a.equals("-testexpr")) {
            testExpr = true:
        } else if (a.equals("-testparser")) {
            testParser = true;
        } else if (a.equals("-testscanner")) {
            testScanner = true;
                                                        } else if (a.startsWith("-")) {
                                                            usage():
                                                        } else if (fileName != null) {
                                                            usage():
                                                        } else {
                                                            fileName = a;
                                                        }
                                                    }
if (fileName == null) usage();
```
<span id="page-29-0"></span>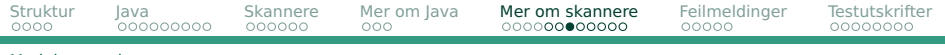

```
Modulen «main»
```

```
baseFilename = fileName;
if (baseFilename.endsWith(".asp"))
    baseFilename = baseFilename.sizeFilename.size, subsetring(0, baseFilename.length()) - 4);else if (baseFilename.endsWith(".py"))
    baseFilename = baseFilename.substring(0,baseFilename.length()-3);
log = new LogFile(baseFilename+".log");
if (logE || testExpr) log.doLogEval = true;
if (logP || testParser) log.doLogParser = true;
if (logS || testScanner) log.doLogScanner = true;
if (logY || testExpr || testParser) log.doLogPrettyPrint = true;
Scanner s = new Scanner(fileName):
if (testScanner)
    doTestScanner(s);
else if (testParser)
    doTestParser(s);
else if (testExpr)
    doTestExpr(s);
else
    doRunInterpreter(s);
```
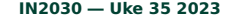

<span id="page-30-0"></span>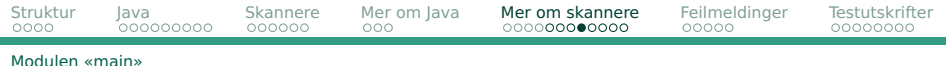

```
private static void doTestScanner(Scanner s) {
\overline{d} o \overline{f}s.readNextToken();
} while (s.curToken().kind != eofToken);
```
<span id="page-31-0"></span>[Modulen «main»](#page-27-0)

# **Klassen Scanner**

```
public class Scanner {
    private LineNumberReader sourceFile = null;
    private String curFileName;
    private ArrayList<Token> curLineTokens = new ArrayList<>();
    private Stack<Integer> indents = new Stack<>();
    private final int TABDIST = 4:
    public Scanner(String fileName) {
        curFileName = fileName;
        indents.push(0):
        try {
            sourceFile = new LineNumberReader(
                            new InputStreamReader(
                                 new FileInputStream(fileName),
                                 "UTF-8"));
        } catch (IOException e) {
            scannerError("Cannot read " + fileName + "!");
        }
    }
```
<span id="page-32-0"></span>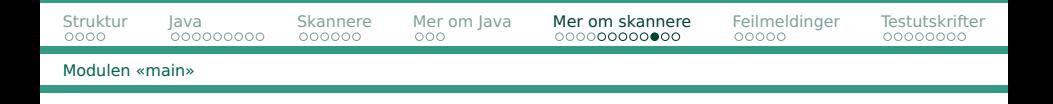

#### Vi henter symboler fra den lokale bufferen curLineTokens med metoden curToken:

```
public Token curToken() {
    while (curLineTokens.isEmpty()) {
        readNextLine();
    }
    return curLineTokens.get(0);
}
```
Når vi er ferdige med et symbol, angir vi det med readNextToken:

```
public void readNextToken() {
    if (! curLineTokens.isEmpty())
        curLineTokens.remove(0);
}
```
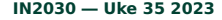

<span id="page-33-0"></span>Hver linje skal altså bli lest av readNextLine som splitter linjen i Token-objekter.

## **Indentering**

}

#### Metoden Scanner.findIndent finner indenteringen:

```
private int findIndent(String s) {
    int indent = 0;
```

```
while (indent<s.length() && s.charAt(indent)==' ') indent++;
return indent;
```
For å kunne beregne innrykket, må vi også ta hensyn til TAB-er i starten av linjen — se algoritme i figur 3.7 i kompendiet samt ukeoppgavene.

# <span id="page-34-0"></span>**Algoritme for å holde orden på indenteringen**

- <sup>1</sup> Opprett en stakk Indents og push verdien 0 på den.
- <sup>2</sup> For hver linje:
	- <sup>1</sup> Hvis linjen bare inneholder blanke (og eventuelt en kommentar), ignoreres den.
	- <sup>2</sup> Omform alle innledende tab-er til blanke.
	- **3** Tell antall innledende blanke: n.
	- $\bigodot$  Hvis  $n >$  Indents.peek():
		- Push n på Indents.
		- Legg et 'INDENT'-symbol i curLineTokens.
	- $\bullet$  Så lenge n < Indents.peek():
		- Pop Indents.
		- Legg et 'DEDENT'-symbol i curLineTokens.
	- **6** Hvis nå n≠Indents.peek(), har vi indenteringsfeil.
- <sup>3</sup> Etter at siste linje er lest:

For alle verdier på Indents som er > 0, legg et

'DEDENT'-symbol i curLineTokens.

<span id="page-35-0"></span>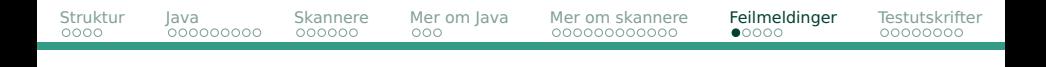

## For å få interpreten til å fungere trenger vi i tillegg å legge inn

- **•** feilmeldinger, feks ved syntaksfeil
- **•** testutskrifter for å siekke at ting fungerer som det skal

<span id="page-36-0"></span>[Hva når vi oppdager en feil?](#page-36-0)

# **Hva er en god feilmelding?**

## **Ubrukelig**

ERROR: Syntax error detected!

## **En god del bedre**

ERROR: Syntax error found in line 217.

#### **Enda litt bedre**

```
ERROR: Syntax error found in line 217:
    if x = y+1:
  ---------^
```
# <span id="page-37-0"></span>**Melding med mening**

Meldingen bør fortelle hva som er galt:

```
ERROR in line 217: Illegal expression.
    if x = v+1:
```
### **Den beste meldingen**

Meldingen bør angi hvorledes kompilatoren/interpreten «tenker»:

Asp parser error on line 217: Expected : but found =

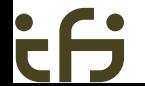

#### <span id="page-38-0"></span>[Hva når vi oppdager en feil?](#page-36-0)

#### **Feil**

Hva gjør man med feil?

- Før prøvde man å finne så mange feil som mulig.
- Vi skal stoppe med melding ved første feil.

#### <span id="page-39-0"></span>**Metoden Main.error**

```
public static void error(String message) {
    System.out.println();
    System.err.println(message);
    if (log != null) log.noteError(message);
    System.exit(1);
}
```
#### **Metoden Scanner.scannerError**

```
private void scannerError(String message) {
    String m = "Asp scanner error";
    if (curlinelum() > 0)m \leftarrow " on line " + curLineNum();
    m == ": " + message;Main.error(m);
}
```
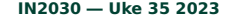

# <span id="page-40-0"></span>**Testutskrifter**

Alle vil gjøre feil under arbeidet med interpreten. For enklere å oppdage feilene når de skjer, skal det legges inn ulike typer testutskrifter som kan slås av og på:

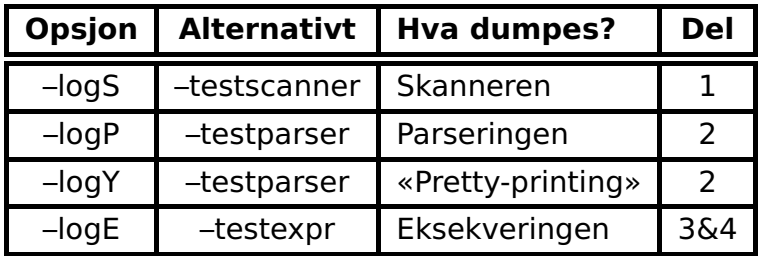

# <span id="page-41-0"></span>**Klassen main/LogFile**

### Det er enkelt å slå av og på logging.

```
public class LogFile {
    public boolean doLogEval = false,
        doLogParser = false,
        doLogPrettyPrint = false,
        doLogScanner = false;
    public void noteSourceLine(int lineNum, String line) {
        if (doLogParser || doLogScanner) {
            writeLogLine(String.format("%4d: %s",lineNum,line));
        }
    }
    public void noteToken(Token tok) {
        if (doLogScanner)
            writeLogLine("Scanner: " + tok.showInfo());
    }
```
<span id="page-42-0"></span>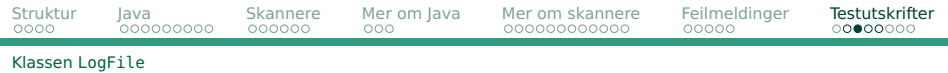

1

- 2 # En hyggelig hilsen
- $3$  emne= $'$ IN2030<sup>'</sup>
- 4 print ('Velkommen til',emne,'!')

#### skal bli til disse symbolene (tokens):

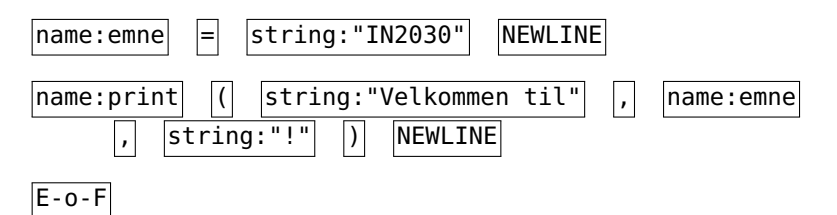

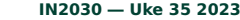

<span id="page-43-0"></span>[Struktur](#page-1-0) [Java](#page-5-0) [Skannere](#page-14-0) [Mer om Java](#page-20-0) [Mer om skannere](#page-23-0) [Feilmeldinger](#page-35-0) [Testutskrifter](#page-40-0) Klassen [LogFile](#page-41-0) \$ ~inf2100/asp -testscanner mini.asp \$ more mini.log 1: 2: # En hyggelig hilsen 3: emne='IN2030' Scanner: name token on line 3: emne Scanner: = token on line 3 Scanner: string literal token on line 3: "IN2030" Scanner: NEWLINE token on line 3 4: print ('Velkommen til',emne,'!') Scanner: name token on line 4: print Scanner: ( token on line 4 Scanner: string literal token on line 4: "Velkommen til" Scanner: , token on line 4 Scanner: name token on line 4: emne Scanner: , token on line 4 Scanner: string literal token on line 4: "!" Scanner: ) token on line 4 Scanner: NEWLINE token on line 4 Scanner: E-o-f token 2 2 # En hyggelig hilsen<br>3 emne='IN2030' 3 emne='IÑ2030'<br>4 nrint ('Velko 4 print ('Velkommen til',emne,'!') <span id="page-44-0"></span>På semestersiden og i mappen  $\sim$ inf2100/oblig/ finnes det diverse testprogrammer:

- **•** obligatorisk: programmer som interpreten skal fungere på
- **•** test: ekstra test-programmer
- **•** feil: test-programmer med ulike typer feil

I tillegg: Lag egne (små) testprogrammer!

<span id="page-45-0"></span>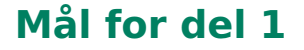

- <sup>1</sup> Hent ned, pakk ut og kompiler prekoden.
- <sup>2</sup> Gjør nødvendige endringer slik at skanneren fungerer og at den skriver ut loggmeldinger som vist når interpreten kjøres med opsjonen **–testscanner**.

### <span id="page-46-0"></span>**Skanneren er . . .**

- . . . dum! Den lager symboler uten tanke på sammenhengen.
- . . . grådig! Den vil ha så lange symboler som mulig; for eksempel:

$$
\ldots \text{ if a } \ldots \text{ blir til } \boxed{\text{name:ifa}}
$$

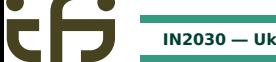

<span id="page-47-0"></span>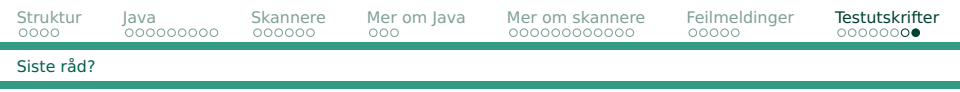

- En stor del av jobben er å skjønne basiskoden, resten er å programmere Scanner.readNextLine.
- Les kompendiet! Nøye!
- Det er lov å endre basiskoden litt, men det må eventuelt begrunnes i en kommentar.
- Bruk alt du vil fra Java-biblioteket (men Tokenizer frarådes).
- Bruk gruppetimene og Discourse.
- **•** Begynn i tide!